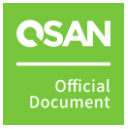

# How to implement iSCSI multipath on Linux OS

XCubeSAN and FAS Series White Paper

August 2022

# <span id="page-1-0"></span>PREFACE

# <span id="page-1-1"></span>**Information, Tip and Caution**

This manual uses the following symbols to draw attention to important safety and operational information.

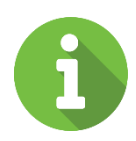

#### INFORMATION:

INFORMATION provides useful knowledge, definition, or terminology for reference.

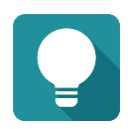

#### TIP:

TIP provides helpful suggestions for performing tasks more effectively.

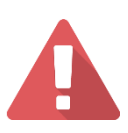

#### CAUTION:

CAUTION indicates that failure to take a specified action could result in damage to the system.

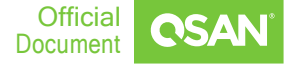

# <span id="page-2-0"></span>**TABLE OF CONTENT**

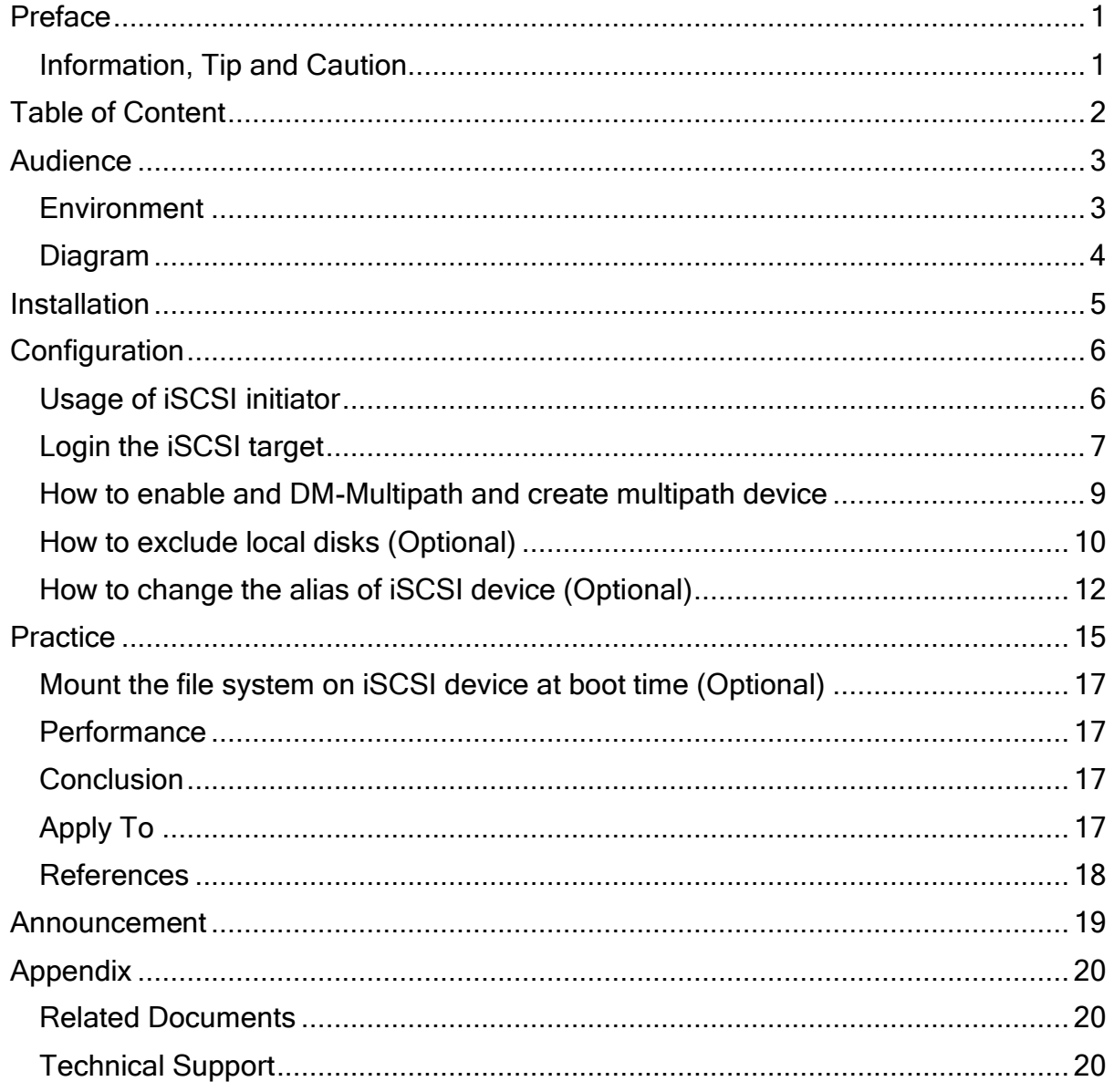

 $\overline{2}$ 

# <span id="page-3-0"></span>AUDIENCE

In this document, it describes how to connect an iSCSI target in Linux OS via software iSCSI initiator and use the device-mapper-multipath package to create a multipath device which is presented by QSAN XS3324 via iSCSI. All Qsan iSCSI dual controller models can be used within this configuration.

## <span id="page-3-1"></span>**Environment**

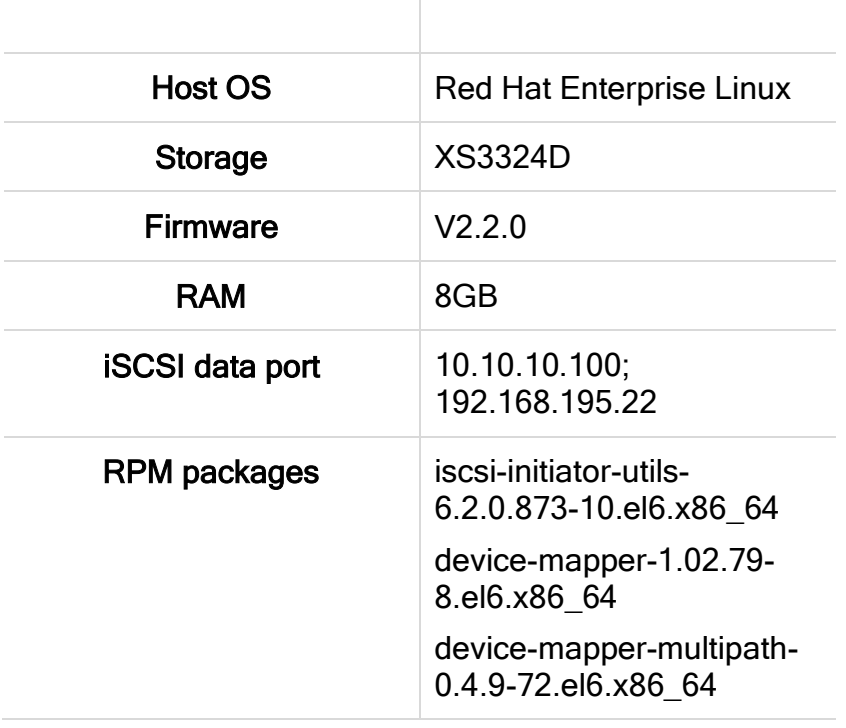

 $\overline{\phantom{a}}$ 

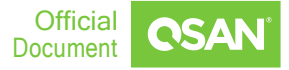

## <span id="page-4-0"></span>**Diagram**

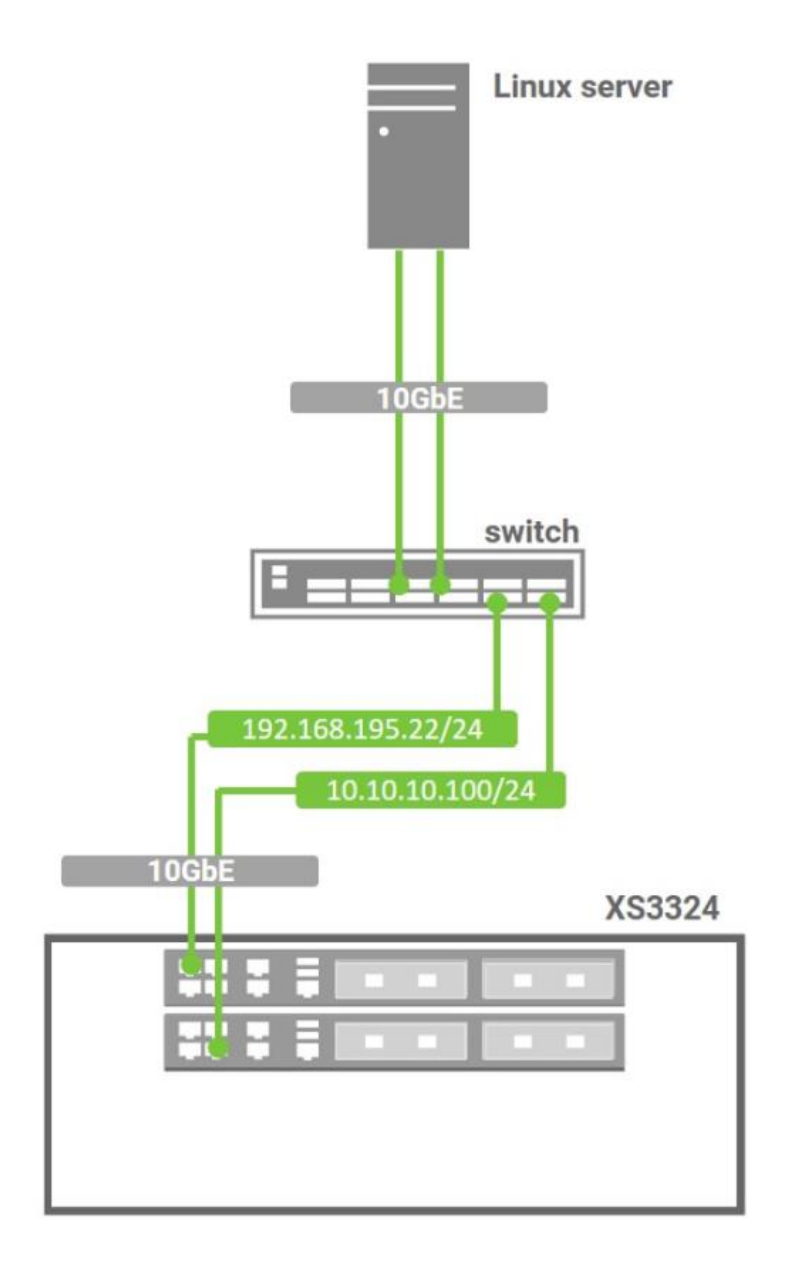

.

# <span id="page-5-0"></span>INSTALLATION

Before configuring the iSCSI multipath, you have to install the following rpm packages and source files (.tar.gz), so that the iSCSI service could run smoothly and without any compatible issues.

Here is the order to install the packages we need:

- iscsi-initiator-utils-6.2.0.873-10.el6.x86\_64.rpm
- device-mapper-1.02.79-8.el6.x86\_64.rpm
- device-mapper-multipath-0.4.9-72.el6.x86\_64.rpm

All the necessary rpm packages can be found in the Linux OS DVD, install them as follows:

# rpm -ivh /media/"RHEL x86 64 Disc 1"/Packages/iscsi-initiator-utils-6.2.0.873-10.el6.x86\_64.rpm

# rpm -ivh /media/"RHEL x86\_64 Disc 1"/Packages/device-mapper-1.02.79-8.el6.x86\_64.rpm # rpm -ivh /media/"RHEL x86\_64 Disc 1"/Packages/device-mapper-multipath-0.4.9-72.el6.x86\_64.rpm

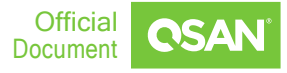

# <span id="page-6-0"></span>**CONFIGURATION**

# <span id="page-6-1"></span>**Usage of iSCSI initiator**

The iSCSI initiator name can be specified in the configuration file /etc/iscsi/initiatorname.iscsi

# vi /etc/iscsi/initiatorname.iscsi InitiatorName = Your\_initiator\_name

Edit the configuration file of iSCSI initiator in /etc/iscsi/iscsid.conf, the iscsi session timeout value has to be changed to a proper value. The default value is 120 seconds, but it is too long to keep the I/O wait before the path is judged as fail and it may cause the I/O failure. Please set a shorter and proper timeout value in this configuration file.

# vi /etc/iscsi/iscsid.conf node.session.timeo.replacement\_timeout = 30 **(Please set a proper timeout value)**

In /etc/iscsi/iscsid.conf, it also provides others settings, such as below showing:

# vi /etc/iscsi/iscsid.conf node.startup = Automatic **(Set auto-login when discover target)** node.session.auth.authmethod = CHAP **(Enable CHAP auth)** node.session.auth.username = username **(Set CHAP username)** node.session.auth.password = password **(Set CHAP password)**

Please restart the iSCSI service to make these changes work.

# service iscsi restart

# <span id="page-7-0"></span>**Login the iSCSI target**

The rpm package iscsi-initiator-utils provides a command line tool called iscsiadm. It can manage the connections to iSCSI target. The iscsiadm tool has three operational modes - discovery, node, and session. The following will introduce these modes.

1. Discovery the all port and target name by # iscsiadm -m discovery.

Operational mode -discovery is used to discover the target, the usage is

#### # iscsiadm -m discovery -t st -p target\_ip

# iscsiadm -m discovery -t st -p 10.10.10.100 192.168.1.1:3260,0 iqn.2004-08.com.qsan:xs3324-000d2340:dev0.ctr1 192.168.2.1:3260,0 iqn.2004-08.com.qsan:xs3324-000d2340:dev0.ctr1 10.10.10.100:3260,1 iqn.2004-08.com.qsan:xx3324-000d2340:dev0.ctr1 192.168.4.1:3260,1 iqn.2004-08.com.qsan:xs3324-000d2340:dev0.ctr1

# iscsiadm -m discovery -t st -p 192.168.195.22

192.168.5.1:3260,0 iqn.2004-08.com.qsan:xs3324-000d2340:dev0.ctr2

192.168.6.1:3260,0 iqn.2004-08.com.qsan:xs3324-000d23400:dev0.ctr2

192.168.195.22:3260,1 iqn.2004-08.com.qsan:xs3324-000d2340:dev0.ctr2

192.168.8.1:3260,1 iqn.2004-08.com.qsan:xs3324-000d2340:dev0.ctr2

2. Users can login and logout by # iscsiadm -m node with the ip and target name.

Operational mode -node is used to login/logout, the usage is

# iscsiadm -m node -T target\_iqn -p target\_ip –l

# iscsiadm -m node -T target\_iqn -p target\_ip –u

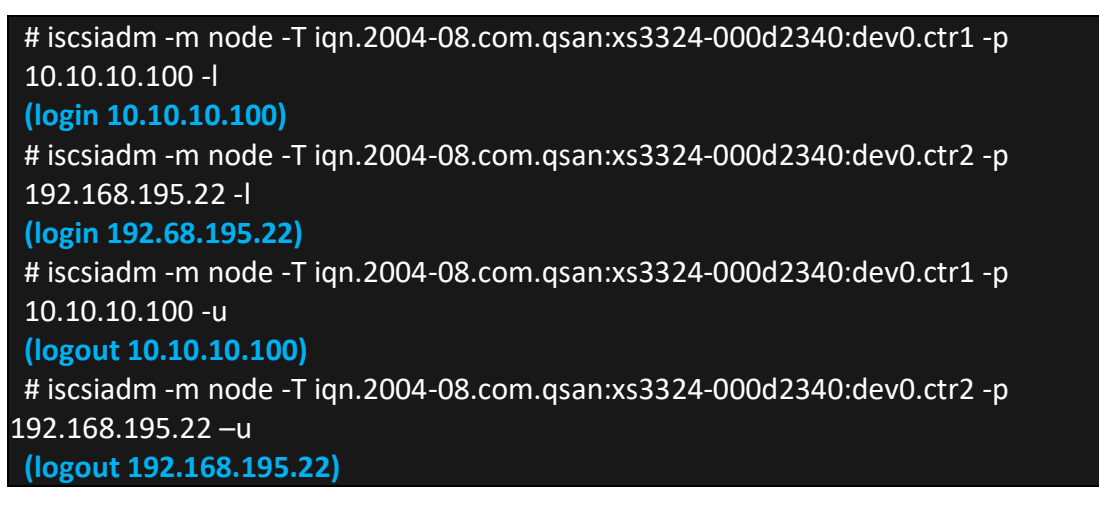

3. Query the list of nodes, the usage is

#### # iscsiadm -m node.

#### # iscsiadm -m node

192.168.1.1:3260,0 iqn.2004-08.com.qsan:xs3324-000d2340:dev0.ctr1 192.168.2.1:3260,0 iqn.2004-08.com.qsan:xs3324-000d2340:dev0.ctr1 10.10.10.100:3260,1 iqn.2004-08.com.qsan:xs3324-000d2340:dev0.ctr1 192.168.4.1:3260,1 iqn.2004-08.com.qsan:xs3324-000d2340:dev0.ctr1 192.168.5.1:3260,0 iqn.2004-08.com.qsan:xs3324-000d2340:dev0.ctr2 192.168.6.1:3260,0 iqn.2004-08.com.qsan:xs3324-000d2340:dev0.ctr2 192.168.195.22:3260,1 iqn.2004-08.com.qsan:xs3324-000d2340:dev0.ctr2 192.168.8.1:3260,1 iqn.2004-08.com.qsan:xs3324-000d2340:dev0.ctr2

4. If users want to clear the node list, the usage is

#### # iscsiadm -m node -0 delete

5. This command will list the connected iSCSI session, it can be expressed as # iscsiadm -m session

#### # iscsiadm -m session

tcp: [3] 10.10.10.100:3260,1 iqn.2004-08.com.qsan:xs3324-000d2340:dev0.ctr1 tcp: [4] 192.168.195.22:3260,1 iqn.2004-08.com.qsan:xs3324-000d2340:dev0.ctr2

6. In session mode, the iSCSI session can be logout, the usage is

#### # iscsiadm -m session -r session id -u

```
# iscsiadm -m session -r 3 -u
Logging out of session [sid: 3, target: ign.2004-08.com.gsan:xs3324-000d2340:dev0.ctr1,
portal: 10.10.10.100]
Logout of [sid: 3 target: iqn.2004-08.com.qsan:xs3324-000d2340:dev0.ctr1, portal: 
10.10.10.100,3260]: successful
```
7. To log out all sessions, the usage is

# iscsiadm -m session –u

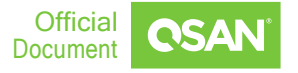

## <span id="page-9-0"></span>**How to enable and DM-Multipath and create multipath device**

The procedures of setup a multipath DM-Multipath are as the following.

1. To enable mpathcof first, and then start the multipathd service

# mpathconf -h usage: /sbin/mpathconf <command> Commands: Enable: --enable Disable: --disable Set user\_friendly\_names (Default n): --user\_friendly\_names <y|n> Set find multipaths (Default n): --find multipaths  $\langle y|$ n> Load the dm-multipath modules on enable (Default y): --with\_module <y|n> start/stop/reload multipathd (Default n): --with\_multipathd <y|n> chkconfig on/off multipathd (Default y): --with chkconfig <y|n> # mpathconf --enable **(It will create multipath.conf file as the configuration of multipath)** # service multipathd start

**(To enable multipath)**

2. Flush the existing device-maps and then create the dev-maps for the multipath device

# multipath -F

**(Clear existing device-maps)** 

# multipath

**Configuration** 

www.qsan.com

**(Create devicemaps)**

create: mpathb (3203300137890ad00) undef Qsan,xs3324

[size=500g feature='0' hwhandler='0' wp=undef

|-+- policy='round-robin 0' prio=1 status=undef

| '- 12:0:0:0 sdb 8:16 undef ready running

'-+- policy='round-robin 0' prio=1 status=undef

'- 13:0:0:0 sdc 8:32 undef ready running

TIP:

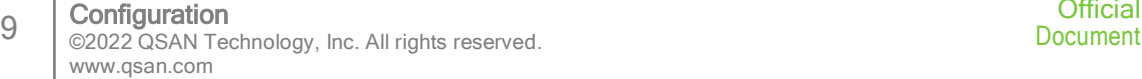

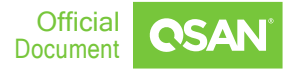

The device A as follow means failover. And another one means roundrobin.

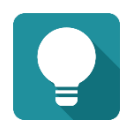

A. |-+- policy='round-robin 0' prio=1 status=undef | '- 12:0:0:0 sdb 8:16 undef ready running '-+- policy='round-robin 0' prio=1 status=undef '- 13:0:0:0 sdc 8:32 undef ready running B. |-+- policy='round-robin 0' prio=1 status=active

- '- 12:0:0:0 sdb 8:16 active ready running
- 13:0:0:0 sdc 8:32 active ready running

# <span id="page-10-0"></span>**How to exclude local disks (Optional)**

There are two ways that the local disks can be excluded when generating multipath devices.

1. Determine which WWN of local disks will be ignored. In this example, using the command "multipath" can find out the WWN of local disk /dev/sda

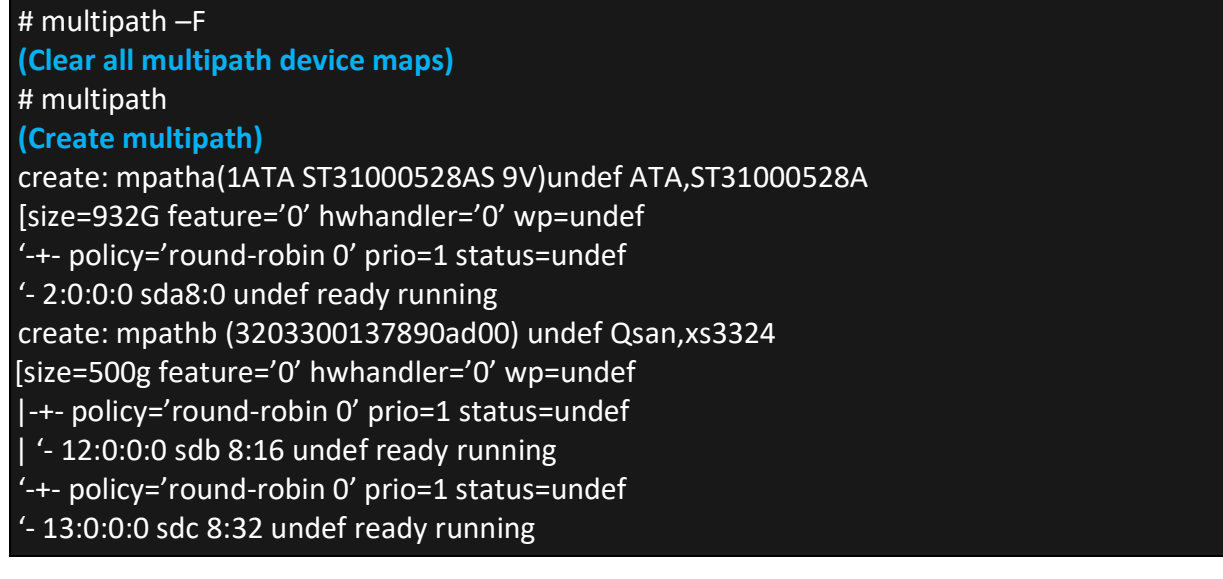

2. The WWN of local disk /dev/sda is in the parenthesis followed by the word "mpatha".Edit /etc/multipath.conf, and insert the WWN of local disk into the blacklist.

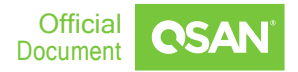

# vi /etc/multipath.conf blacklist { wwid 1ATA ST31000528AS 9V } # service multipthd restart

3. User can also change the find\_multipths to block the local disk

# multipath -find\_multipaths y

or

# vi /etc/multipath.conf defaults{ find\_multipaths yes }

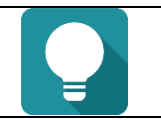

TIP: If you change the value of multipath.conf, you must restart multipath to take effect.

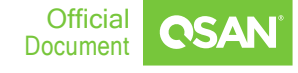

# <span id="page-12-0"></span>**How to change the alias of iSCSI device (Optional)**

The alias name will help iSCSI device to be identified easily. Find the UUID of iSCSI device in Red(mpathb) below:

# multipath -ll mpathb (32033001378901d00) dm-3 Qsan,xs3324 [size=500g feature='0' hwhandler='0' wp=rw |-+- policy='round-robin 0' prio=1 status=active | '- 12:0:0:0 sdb 8:16 active ready running '-+- policy='round-robin 0' prio=1 status=enabled '- 13:0:0:0 sdc 8:32 active ready running

1. Edit the /etc/multipath.conf again, and change the alias as "qsan"

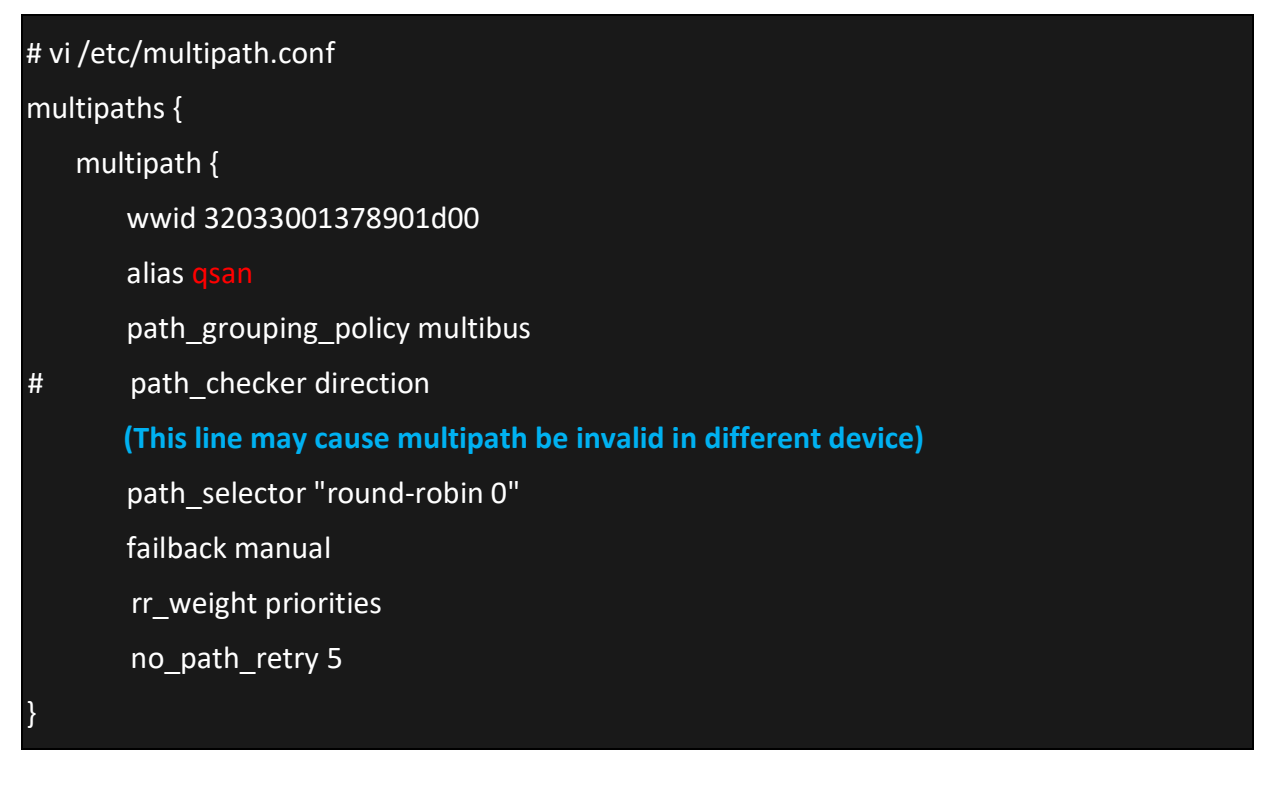

2. Confirm that the persistent name to iSCSI device has been modified.

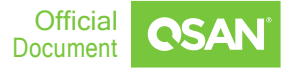

#### # multipath -ll

<mark>san</mark> (32033001378901d00) dm-3 Qsan,xs3324

[size=500g feature='1 queue\_if\_no\_path' hwhandler='0' wp=ro

|-+- policy='round-robin 0' prio=1 status=active

'- 12:0:0:0 sdb 8:16 active ready running

'- 13:0:0:0 sdc 8:32 active ready running

# ls -l /dev/mapper

total 0

crw-rw---- 1 root root 10, 58 jul 28 18:34 control

lrwxrwxrwx 1 root root 7 jul 28 18:34 qsan -> ../dm-3

lrwxrwxrwx 1 root root 7 jul 28 18:34 VolGroup00-lv\_home -> ../dm-2

lrwxrwxrwx 1 root root 7 jul 28 18:34 VolGroup00-lv\_root -> ../dm-0

#### TIP:

Usually it uses the command multipath to manage the multipath devices.

Here is the parameter manual.

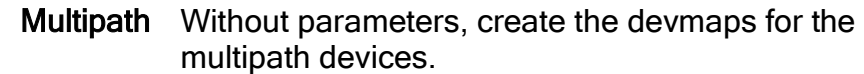

- -h Print this usage text.
- -l Show multipath topology. (sysfs and DM info)
- -ll Show multipath topology. (maximum info)
- -f Flush a multipath device map.
	- Ļ -F Flush all multipath device maps.
		- -c Check if advice should be a path in a multipath device.
		- -q Allow queue\_if\_no\_path when multipathd is not running.
		- -d Dry run, do not create or update devmaps
		- -r Force devmap reload.
		- -p Policy failover|multibus|group\_by\_serial|group\_by\_prio.
		- -b fil fil Bindings file location.
		- -p pol pol Force all maps to specified path grouping policy: failover 1 path per priority group multibus all paths in 1 priority group group\_by\_serial 1 priority group per serial group\_by\_prio 1 priority group per priority level group by node name 1 priority group per target node

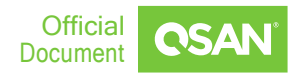

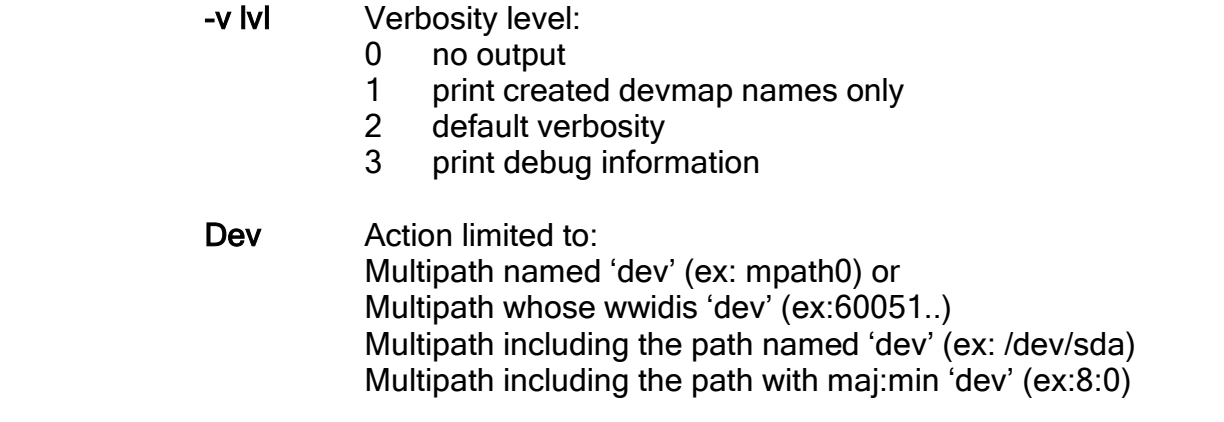

### **How to set the priority configuration to make the LUN accessed by pool owner controller (Optional)**

Due to our dual controller design, the pool would have the controller owner concept. Access through pool controller owner would have the best performance. You can refer the below configuration to add red part to achieve this.

multipath { wwid 320370013780d2000 alias Phil\_test }

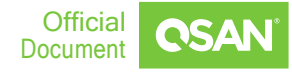

# <span id="page-15-0"></span>**PRACTICE**

Here is an example of how to create a multipath device and change the MPIO policy between failover and round-robin.

# multipath -F **(Clear existing device-maps)**

# multipath

**(Create devicemaps)**

creat: qsan (32033001378901d00) undef Qsan,xs3324

[size=500g feature='0' hwhandler='0' wp=undef

|-+- policy='round-robin 0' prio=1 status=undef

'- 12:0:0:0 sdb 8:16 undef ready running

'- 13:0:0:0 sdc 8:32 undef ready running

#### # fdisk -l

Disk /dev/sda: 1000.2 GB, 1000204886016 bytes 255 heads, 63 sectors/track, 121601 cylinders Units = cylinders of 16065 \* 512 = 8225280 bytes Sector size (logical/physical): 512 bytes / 512 bytes I/O size (minimum/optimal): 512 bytes / 512 bytes Disk identifier: 0x000da7c4

Device Boot Start End Blocks Id System /dev/sda1 \* 1 64 512000 83 Linux Partition 1 does not end on cylinder boundary. /dev/sda2 64 121602 976248832 8e Linux LVM

Disk /dev/sdb: 107.4 GB, 107374182400 bytes 255 heads, 63 sectors/track, 13054 cylinders Units = cylinders of 16065 \* 512 = 8225280 bytes Sector size (logical/physical): 512 bytes / 512 bytes I/O size (minimum/optimal): 512 bytes / 512 bytes Disk identifier: 0xa3872e75

Device Boot Start End Blocks Id System /dev/sdb1 1 13054 104854528 7 HPFS/NTFS

Disk /dev/sdc: 107.4 GB, 107374182400 bytes 255 heads, 63 sectors/track, 13054 cylinders Units = cylinders of 16065 \* 512 = 8225280 bytes Sector size (logical/physical): 512 bytes / 512 bytes I/O size (minimum/optimal): 512 bytes / 512 bytes

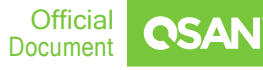

#### Disk identifier: 0xa3872e75

Device Boot Start End Blocks Id System /dev/sdc1 1 13054 104854528 7 HPFS/NTFS

Disk /dev/mapper/qsan: 107.4 GB, 107374182400 bytes 255 heads, 63 sectors/track, 13054 cylinders Units = cylinders of 16065 \* 512 = 8225280 bytes Sector size (logical/physical): 512 bytes / 512 bytes I/O size (minimum/optimal): 512 bytes / 512 bytes Disk identifier: 0xa3872e75

# multipath -l

**(List the multipath topology, default MPIO policy is multibus)**

qsan (32033001378901d00) dm-3 Qsan,xs3324 [size=500g feature='1 queue if no path' hwhandler='0' wp=rw |-+- policy='round-robin 0' prio=0 status=active '- 12:0:0:0 sdb 8:16 active ready running - 13:0:0:0 sdc 8:32 active ready running

You can change policy (ex:failover, multibus) by editing multipath.conf

# vi /etc/multipath.conf multipath { wwid 32033001378901d00 alias qsan path\_grouping\_policy multibus **(You can change failover by this line)** # path checker directio path\_selector "round-robin 0" failback manual rr\_weight priorities no\_path\_retry 5 }

Now, the abstract device /dev/mapper/qsan which groups /dev/sdb and /dev/sdc are ready to be used.

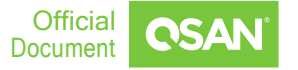

# <span id="page-17-0"></span>**Mount the file system on iSCSI device at boot time (Optional)**

#### 1. Format the iSCSI device as EXT4 file system.

#### # mkfs.ext4 /dev/mapper/qsan

2. In order to mount a file system that exits on an iSCSI device connected through the open-iSCSI software initiator, you need to add a line to the /etc/fstab file. # vi /etc/fstab

/dev/mapper/qsan/mnt/DataCoreSAN ext4 defaults, netdev 0 0

3. The netdev option will delay the time when mounting the file system on listed devices until the network has been started. Also ensures that the file system is unmounted before stopping the network at shutdown

### <span id="page-17-1"></span>**Performance**

Test XS3324 performance with 10 x SAS disks. And the configure setting is as follow.  $bs=1M$   $\cdot$  Count=20480

# dd if=/dev/zero of=/dev/mapper/qsan bs=2M count=20480 **(I/O configure setting)** 20480+0 records in 20480+0 records out 42949672960 bytes (43 GB) copied, 45.942 s, 934 MB/s

# <span id="page-17-2"></span>**Conclusion**

Follow the procedures; it's easy to implement iSCSI and multipath I/O in Linux OS. Take advantage of these two convenient packages cooperate with QSAN XCubeSAN series controllers, enjoy a fault tolerance and performance enhancement technique.

# <span id="page-17-3"></span>**Apply To**

XCubeSAN XS3300 XCubeFAS series

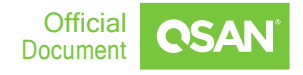

### <span id="page-18-0"></span>**References**

[XCubeSAN XEVO](https://www.qsan.com/download_center) Software Manual

# <span id="page-19-0"></span>ANNOUNCEMENT

### Copyright

© Copyright 2020 QSAN Technology, Inc. All rights reserved. No part of this document may be reproduced or transmitted without written permission from QSAN Technology, Inc.

### August 2022

QSAN believes the information in this publication is accurate as of its publication date. The information is subject to change without notice.

### **Trademarks**

- QSAN, the QSAN logo, XCubeSAN, and QSAN.com are trademarks or registered trademarks of QSAN Technology, Inc.
- Microsoft, Windows, Windows Server, and Hyper-V are trademarks or registered trademarks of Microsoft Corporation in the United States and/or other countries.
- Linux is a trademark of Linus Torvalds in the United States and/or other countries.
- UNIX is a registered trademark of The Open Group in the United States and other countries.
- Mac and OS X are trademarks of Apple Inc., registered in the U.S. and other countries.
- Java and all Java-based trademarks and logos are trademarks or registered trademarks of Oracle and/or its affiliates.
- VMware, ESXi, and vSphere are registered trademarks or trademarks of VMware, Inc. in the United States and/or other countries.
- Citrix and Xen are registered trademarks or trademarks of Citrix Systems, Inc. in the United States and/or other countries.
- Other trademarks and trade names used in this document to refer to either the entities claiming the marks and name or their products are the property of their respective owners.

# <span id="page-20-0"></span>APPENDIX

# <span id="page-20-1"></span>**Related Documents**

There are related documents which can be downloaded from the website.

- **[All XCubeSAN Documents](https://www.qsan.com/download_center)**
- **KCubeSAN QIG (Quick Installation Guide)**
- **KCubeSAN Hardware Manual**
- **KCubeSAN Configuration Worksheet**
- **KCubeSAN XEVO [Software Manual](https://www.qsan.com/download_center)**
- **[Compatibility Matrix](https://www.qsan.com/download_center)**
- [White Papers](https://www.qsan.com/download_center)
- **[Application Notes](https://www.qsan.com/download_center)**

# <span id="page-20-2"></span>**Technical Support**

- Do you have any questions or need help troubleshooting a problem? Please contact QSAN Support, we will reply to you as soon as possible.
- Via the Web: https://www.gsan.com/en/contact\_support.php
- Via Telephone:  $+886-2-7720-6355$  (Service hours: 09:30 18:00, Monday Friday, UTC+8)
- Via Skype Chat, Skype ID: *gsan.support* (Service hours: 09:30 02:00, Monday -Friday, UTC+8, Summertime: 09:30 - 01:00)
- Via Email: [support@qsan.com](mailto:support@qsan.com)

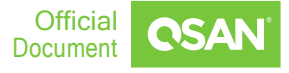